The "X-Mind<sup>®</sup> DC" X-ray system allows the installer to set or display some of the timer's functional parameters:

- 1. To set the parameters, the installer must:
	- a. Turn off the timer
	- b. Simultaneously press and keep the following keys depressed: (45) LOWER MANDIBLE PREMOLAR + (43) LOWER MANDIBLE CANINE
	- c. Turn on the timer
	- d. When the message "inst" is displayed, the installer can set the minimum exposure time:
		- 1. select the tube head
		- 2. turn off the timer

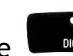

- 3. turn on the timer, by keeping the  $\Box$  key depressed
- 4. the message "SEC" is displayed for approx 1 sec
- 5. the current value of the lower set limit is displayed
- 6. to change the value, press the keys  $\begin{pmatrix} 1 & 1 \\ 1 & 0 \end{pmatrix}$  and

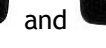

- 7. to confirm, press the  $\overline{C}$  key
- e. To exit this mode, turn the timer off and then on again
- 2. To display the parameters, the installer must:
	- a. Simultaneously press and keep depressed the
		- (17) UPPER MAXILLARY MOLAR + (47) LOWER MAXILLARY MOLAR keys

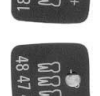

b. Press the key associated with the desired parameter

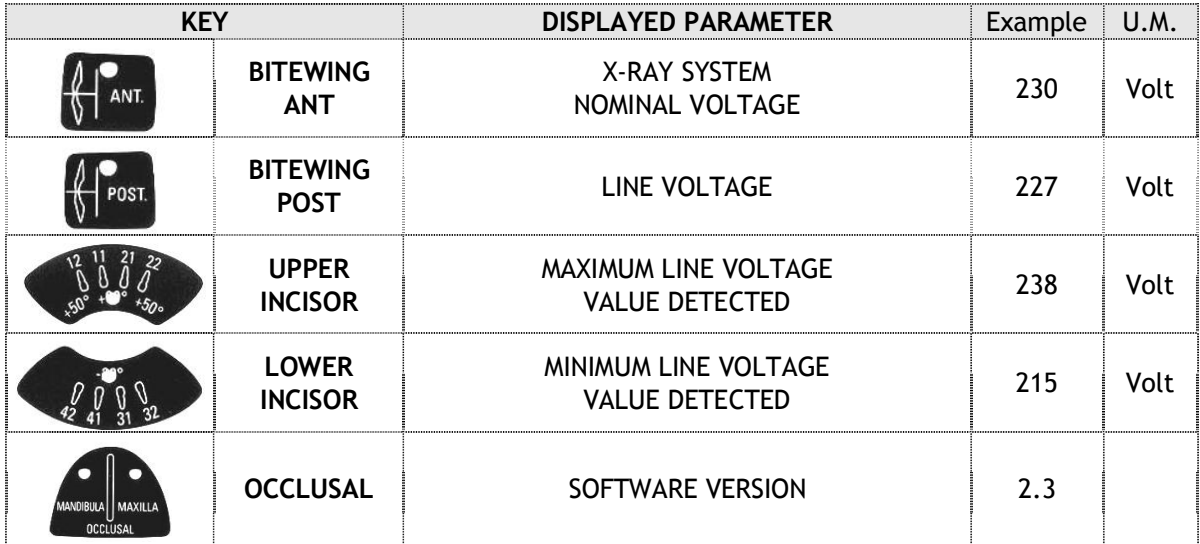

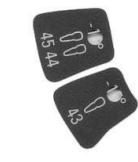